## **İAÜ ODYOLOJİ BÖLÜMÜ ONLINE ÇOKTAN SEÇMELİ SINAVLAR İÇİN TEKNİK UYARILAR**

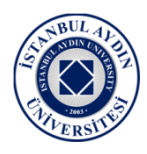

- Her öğrenci **teknik teknolojik sınav koşullarını** oluşturmak ile yükümlüdür.
- Öğrenci sınava **ilk 10 dakika** içinde girmelidir. İlk 10 dakikadan sonra **sınavı başlat butonu aktif olmayacak sınava giriş yapılamayacaktır.**
- Sınavda kısa süreli kopmalarda **sayfa yenilenmeli (F5 tuşu)**, sorun çözülmüyorsa **modem kapatılıp açılmalıdır.**
- İnternet bağlantı kalitesini sınav boyunca sürdürmek adına sınav saatinde evde WİFİ kullanılıyorsa, mümkünse aile bireyleri interneti **kullanmamalıdır.**
- Öğrenci sistemden düştükten sonra 10 dk içinde tekrar bağlanırsa, bağlantı sorunu uygun bulunduğu takdirde **kaybedilen süre ek süre** olarak eklenecektir.
- Sistem üzerinde **soruları kaydederek ilerler**. Kaydetmediğiniz soruyu yanıtlamış kabul edilmezsiniz. Sınav süresi boyunca kaydettiğiniz her soru sınav süreniz bitse dahi otomatik olarak kayıt altına alınmaktadır. Sınavı yetiştiremeyip "Sınavı bitir" tuşuna basamazsanız dahi kaydettiğiniz sorular üzerinden değerlendirme yapılacaktır.
- Sınava bilgisayardan bağlanamazsanız **tablet ya da telefon ile bağlanmayı** deneyebilirsiniz. Ancak **aynı anda iki oturum açmayınız**.
- Sınav sırasında sınav ekranı dışında yan sekme **açmayınız.**
- Sınavda **resimli soru** karşınıza geldi ve resim gözükmüyorsa sayfayı yenileyiniz **(F5 tuşu).**

Herhangi bir öğrencimiz sınav öncesinde ya da sırasında yandaki bir sorunla karşılaşırsa:

- $\checkmark$  Bilgisayarınızda Chrome'u açın.
- $\checkmark$  Sağ üstte Diğer, Diğer ardından ya da üst üste üç noktadan Ayarlar'ı tıklayın.
- $\checkmark$  "Gizlilik ve güvenlik" bölümünün altında Site ayarları'nı tıklayın.
- $\checkmark$  Pop-up'lar ve yönlendirmeler'i tıklayın.
- Üstte ayarı Engellendi yerine **İzin ver** yapın.

UBIS :: İstanbul Aydın Üniversitesi Bilgi Sistemi ubis.aydin.edu.tr sitesinin bildirimi Tarayıcınız açılır pencerelerin (popup) açılmasını engelliyor. Oturumunuz zaman asımına uğramak üzerel Girdiğiniz veriler kaydedilememiş olabilir tekrar kontrol ediniz! Bu sitenin bildirimlerini bir daha gösterme Kapat

Sınav anındaki bağlantı sorunlarında zaten sistem tarafından belli bir ek süre tanınmaktadır. Ancak **elektrik kesintisi, pc bozulması, internet paketi bitmesi** gibi tüm problemlerin çözüm sorumluluğu öğrenciye aittir.

## *ÖĞRENCİ NE GİBİ ÇÖZÜMLER BULABİLİR?*

- Bilgisayardan giremeyecek durumdaysa **telefondan girmek.**

- Yanında yedek bilgisayar bulundurmak.

- Wifi'de yaşayacağı aksaklıklara karşı her zaman **yedek internet paketi** bulundurmak ve sınava wifi sıkıntısı yaşadığında **mobil veriyle** bağlantı kurmak.

*Sınavdaki aksiliklerde stres yapmayın ve çözüm odaklı olun. Sizlere yardımcı olmak için sınavlarınızı takip ediyor olacağız. Hepinizin gereken hassasiyeti vererek, en verimli şekilde sınavlarınızı geçirmenizi temenni ediyor, BAŞARILAR DİLİYORUZ.*

## *İAÜ ODYOLOJİ BÖLÜMÜ*